All the downloads are available from your member account - Registration --or-- Order History (for 3rd party product) page.

Whereas for Trial user, you can also install them via the Reallusion Hub(<https://www.reallusion.com/hub/>).

## Steps: -

1) Simply update your iClone 7 to the latest version. Take note that the Motion LIVE Plug-in is only compatible with iClone v7.22 or above.

<https://www.reallusion.com/iclone/patchinfo.html>

2) Install Motion LIVE Plug-in.

Download from member account - Registration page: -

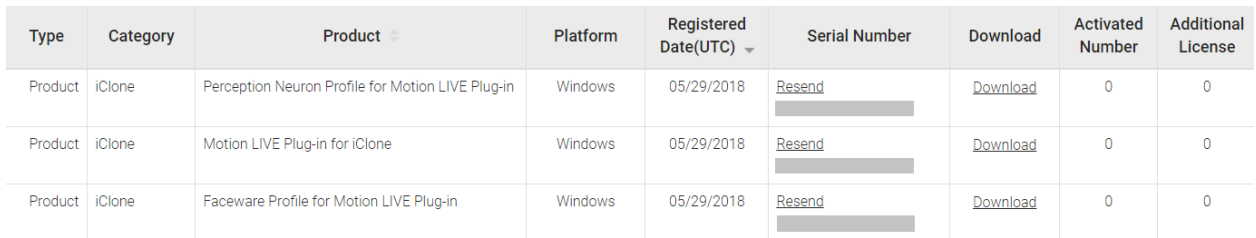

3) Install related gear Profiles.

4) Install 3rd party mocap software like Faceware Realtime, Axis Neuron for Perception Neuron, or/and Leap Motion Controller.

[Workflow](https://manual.reallusion.com/Motion_LIVE_Plugin/ENU/Content/iClone_7/Pro_7.0/29_Plug_in/Motion_Live/Workflow_for_Motion_Live_Face.htm) [for](https://manual.reallusion.com/Motion_LIVE_Plugin/ENU/Content/iClone_7/Pro_7.0/29_Plug_in/Motion_Live/Workflow_for_Motion_Live_Face.htm) [Motion](https://manual.reallusion.com/Motion_LIVE_Plugin/ENU/Content/iClone_7/Pro_7.0/29_Plug_in/Motion_Live/Workflow_for_Motion_Live_Face.htm) [LIVE](https://manual.reallusion.com/Motion_LIVE_Plugin/ENU/Content/iClone_7/Pro_7.0/29_Plug_in/Motion_Live/Workflow_for_Motion_Live_Face.htm) [-](https://manual.reallusion.com/Motion_LIVE_Plugin/ENU/Content/iClone_7/Pro_7.0/29_Plug_in/Motion_Live/Workflow_for_Motion_Live_Face.htm) [Facial](https://manual.reallusion.com/Motion_LIVE_Plugin/ENU/Content/iClone_7/Pro_7.0/29_Plug_in/Motion_Live/Workflow_for_Motion_Live_Face.htm) [Expressions](https://manual.reallusion.com/Motion_LIVE_Plugin/ENU/Content/iClone_7/Pro_7.0/29_Plug_in/Motion_Live/Workflow_for_Motion_Live_Face.htm)

[Workflow](https://manual.reallusion.com/Motion_LIVE_Plugin/ENU/Content/iClone_7/Pro_7.0/29_Plug_in/Motion_Live/Workflow_for_Motion_Live_Body.htm) [for](https://manual.reallusion.com/Motion_LIVE_Plugin/ENU/Content/iClone_7/Pro_7.0/29_Plug_in/Motion_Live/Workflow_for_Motion_Live_Body.htm) [Motion](https://manual.reallusion.com/Motion_LIVE_Plugin/ENU/Content/iClone_7/Pro_7.0/29_Plug_in/Motion_Live/Workflow_for_Motion_Live_Body.htm) [LIVE](https://manual.reallusion.com/Motion_LIVE_Plugin/ENU/Content/iClone_7/Pro_7.0/29_Plug_in/Motion_Live/Workflow_for_Motion_Live_Body.htm) [-](https://manual.reallusion.com/Motion_LIVE_Plugin/ENU/Content/iClone_7/Pro_7.0/29_Plug_in/Motion_Live/Workflow_for_Motion_Live_Body.htm) [Body](https://manual.reallusion.com/Motion_LIVE_Plugin/ENU/Content/iClone_7/Pro_7.0/29_Plug_in/Motion_Live/Workflow_for_Motion_Live_Body.htm) [Motions](https://manual.reallusion.com/Motion_LIVE_Plugin/ENU/Content/iClone_7/Pro_7.0/29_Plug_in/Motion_Live/Workflow_for_Motion_Live_Body.htm)

[Workflow](https://manual.reallusion.com/Motion_LIVE_Plugin/ENU/Content/iClone_7/Pro_7.0/29_Plug_in/Motion_Live/Workflow_for_Motion_Live_Hand.htm) [for](https://manual.reallusion.com/Motion_LIVE_Plugin/ENU/Content/iClone_7/Pro_7.0/29_Plug_in/Motion_Live/Workflow_for_Motion_Live_Hand.htm) [Motion](https://manual.reallusion.com/Motion_LIVE_Plugin/ENU/Content/iClone_7/Pro_7.0/29_Plug_in/Motion_Live/Workflow_for_Motion_Live_Hand.htm) [LIVE](https://manual.reallusion.com/Motion_LIVE_Plugin/ENU/Content/iClone_7/Pro_7.0/29_Plug_in/Motion_Live/Workflow_for_Motion_Live_Hand.htm) [-](https://manual.reallusion.com/Motion_LIVE_Plugin/ENU/Content/iClone_7/Pro_7.0/29_Plug_in/Motion_Live/Workflow_for_Motion_Live_Hand.htm) [Hand](https://manual.reallusion.com/Motion_LIVE_Plugin/ENU/Content/iClone_7/Pro_7.0/29_Plug_in/Motion_Live/Workflow_for_Motion_Live_Hand.htm) [Gestures](https://manual.reallusion.com/Motion_LIVE_Plugin/ENU/Content/iClone_7/Pro_7.0/29_Plug_in/Motion_Live/Workflow_for_Motion_Live_Hand.htm)

Video Tutorial: <https://youtu.be/Ahr6nljUApg>

Reallusion FAQ https://kb.reallusion.com/Product/52671/How-to-install-the-Motion-LIVE-Plugin-and-the-related-Mocap-Pro